# STR 検索

# PUB Marker (LABO マーカ登録機能有) PUB Marker (LABO マーカ登録機能無)

操作マニュアル

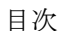

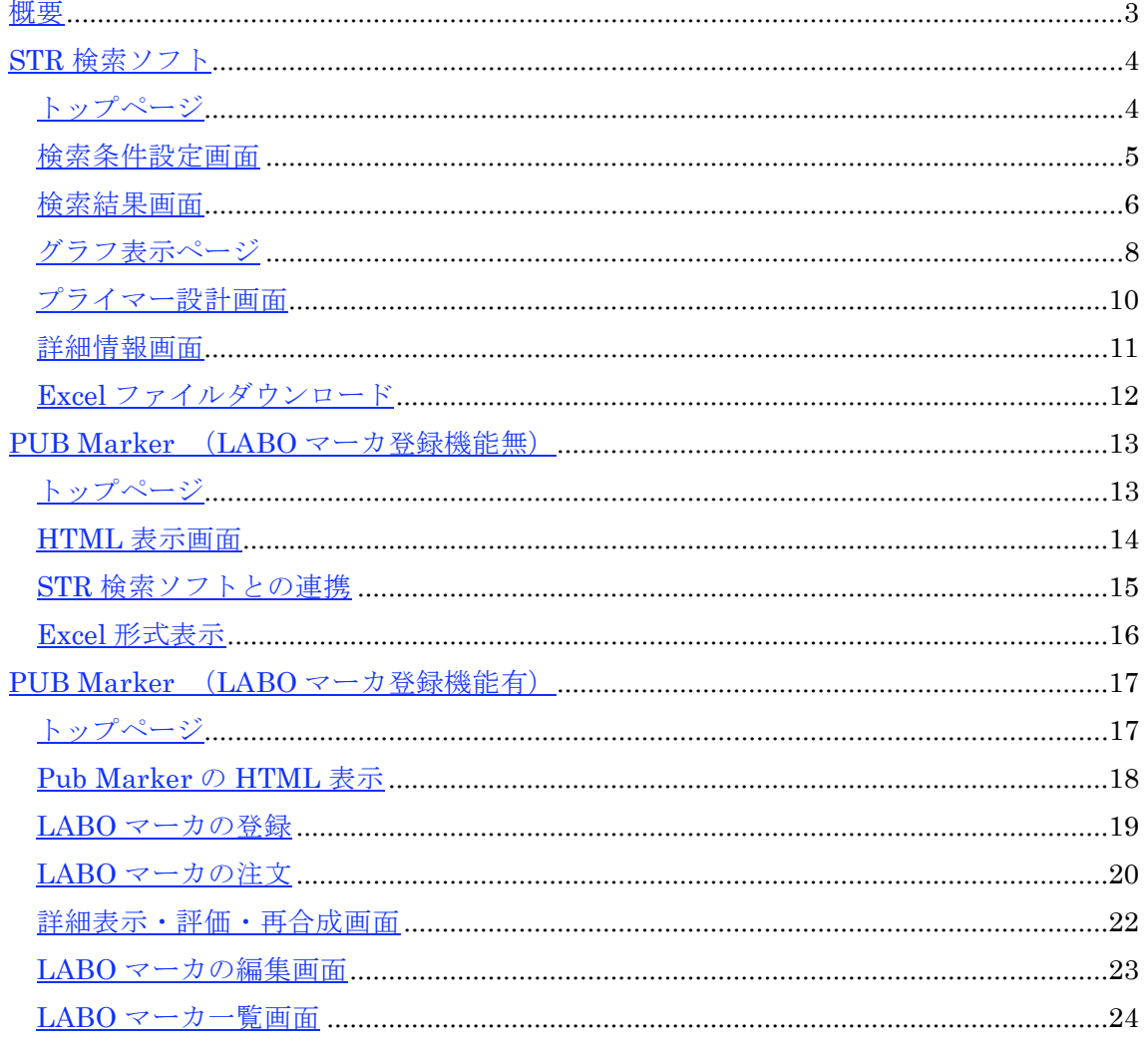

#### <span id="page-2-0"></span>概要

本書は、以下のソフトウェアについてその操作方法を記載するものです。

**STR** 

http://gene.bri.niigata-u.ac.jp/str21/index.cgi

pub marker

http://gene.bri.niigata-u.ac.jp/homocontig1/test.cgi (LABO マーカ登録機能有) http://gene.bri.niigata-u.ac.jp/homocontig1/index.cgi (LABO マーカ登録機能無)

#### <span id="page-3-0"></span>STR 検索ソフト

トップページ

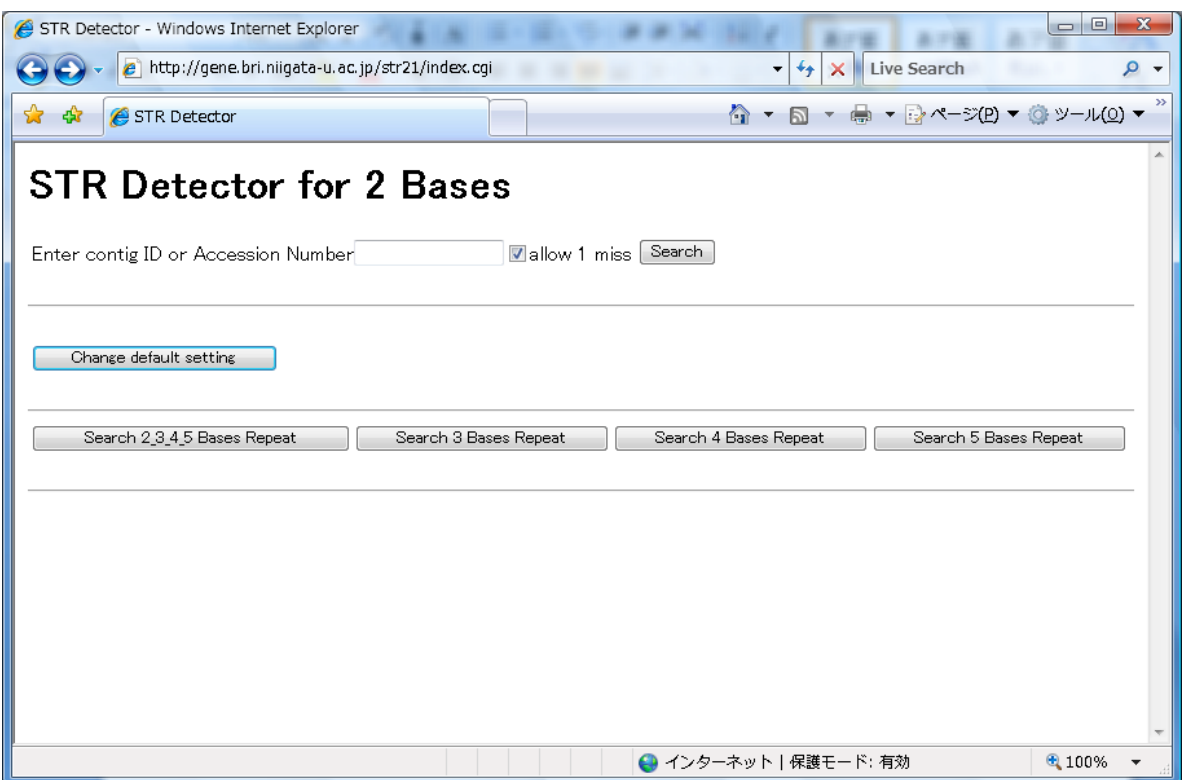

基本操作: Contig ID またはアクセッション番号を入力し、Search ボタンをクリックする ことで指定した条件で繰り返し配列を検索します。

「allow 1 miss」をチェックすることで、繰り返し配列内で1塩基の非繰り返しの存在を許 した検索を行います(検索速度が遅くなります)。

「Change default setting」ボタンをクリックすると、検索する塩基パターンとその最小繰 り返し数を変更することができます。

デフォルトは2塩基の繰り返し配列を検索しますが、画面下の「Search 3Bases Repeat」 「Search 4 Bases Repeat」「Search 5 Bases Repeat」ボタンをクリックすることで、それ ぞれ3塩基、4塩基、5塩基の繰り返し配列の検索を行うことができます。また、「Search 2\_3\_4\_5 Bases Repeat」ボタンをクリックすることで、2から5塩基の繰り返し配列を一 括して検索することもできます。

#### <span id="page-4-0"></span>検索条件設定画面

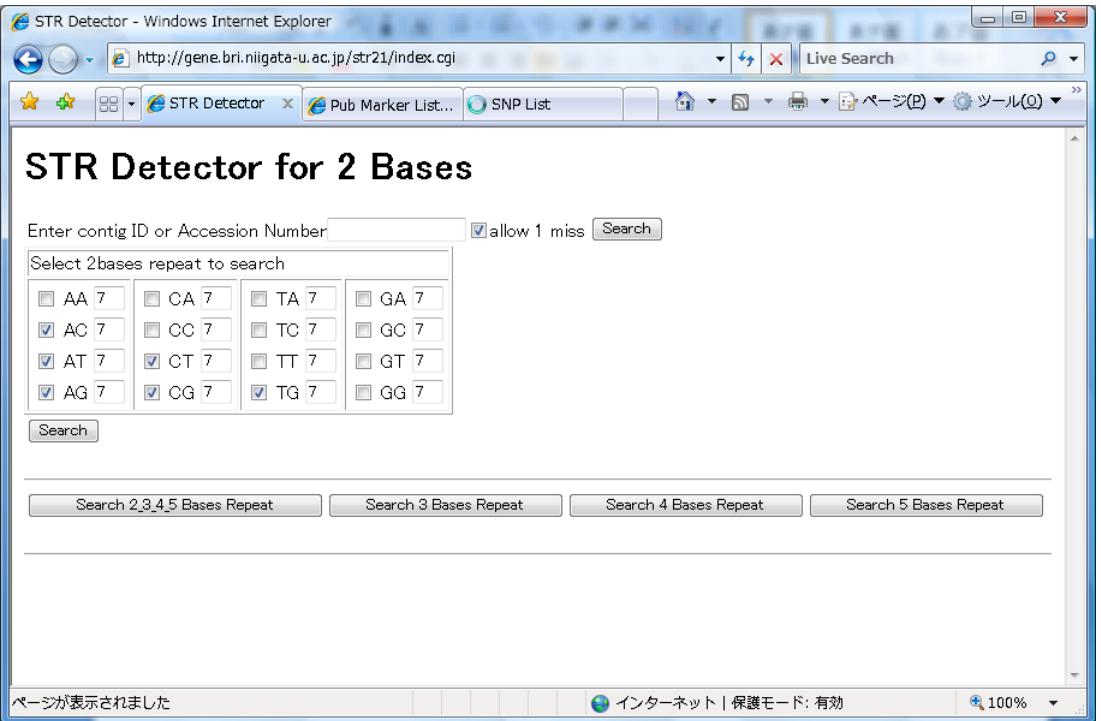

「Change default setting」ボタンをクリックした時の画面例です。チェックした塩基パタ ーンが指定回数以上繰り返された配列を検索します。

#### <span id="page-5-0"></span>検索結果画面

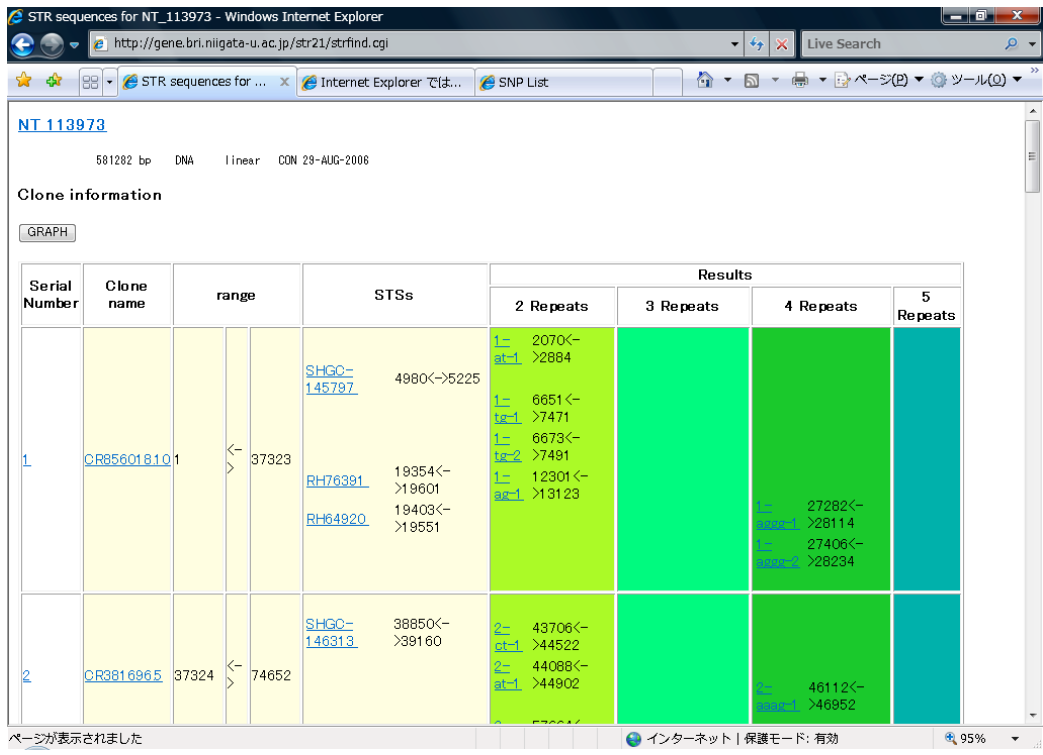

検索結果 (NT\_113973 を「Search 2\_3\_4\_5 Bases Repeat」で検索) です。

GRAPH ボタンまたは Serial Number 列のリンクをクリックすることで、グラフ表示ペー ジが開きます

Clone Name、STSs 列のリンクは NCBI へのリンクです。

Results 列内のリンクをクリックすることで、詳細情報ページが開きます。

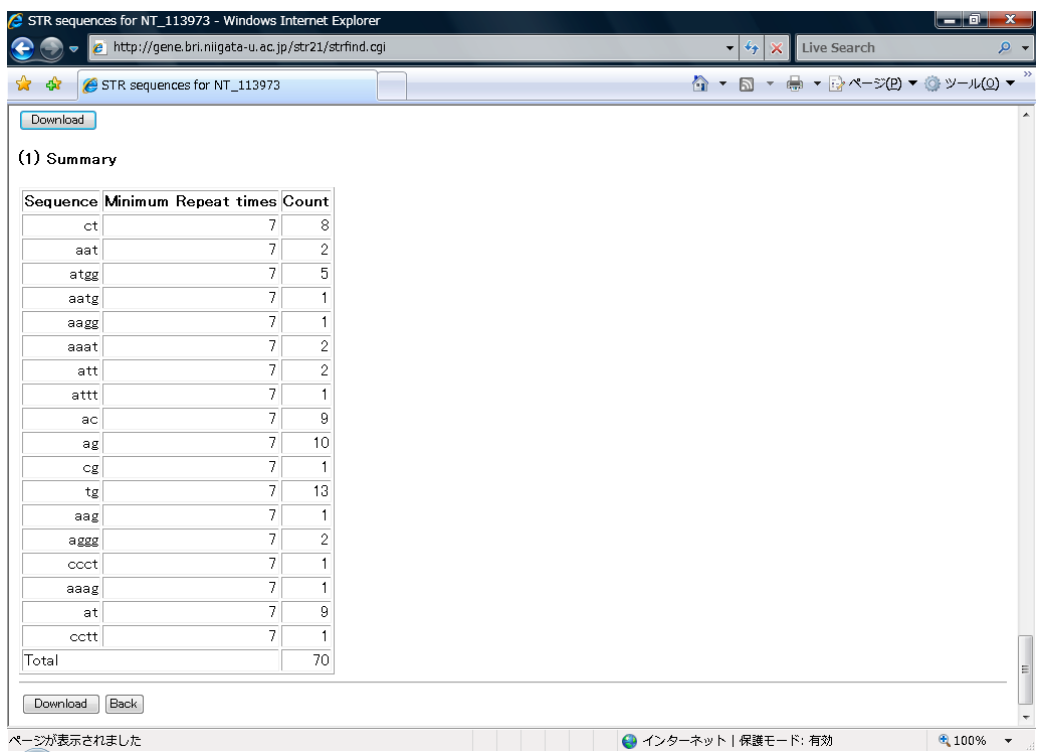

検索結果ページの最下部です。

見付かった繰り返し配列に関する要約を表示します。

「Download」ボタンをクリックすることで、検索結果を Microsoft Excel ファイルとして 保管することができます。

#### <span id="page-7-0"></span>グラフ表示ページ

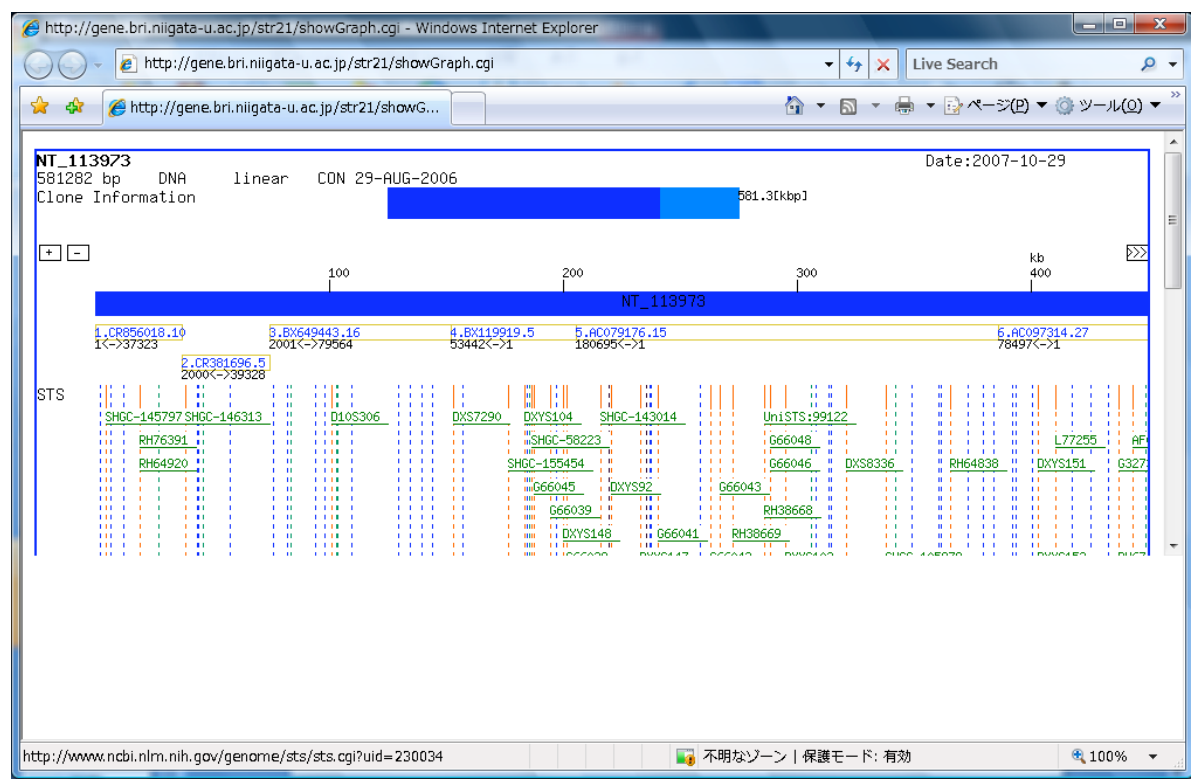

Contig を構成する Clone、公的マーカ、見付かった繰り返し配列の位置をグラフ表示しま す。Clone 名、公的マーカ名部分をクリックすると NCBI へのリンクが開きます。

グラフ上部の「+」、「-」をクリックすることで拡大·縮小を「<<<」、「<」、「>>>」を クリックすることでスクロールを行います。

グラフ内の繰り返し配列名部分をクリックすると、ウィンドウ下部に詳細情報を出力しま す。

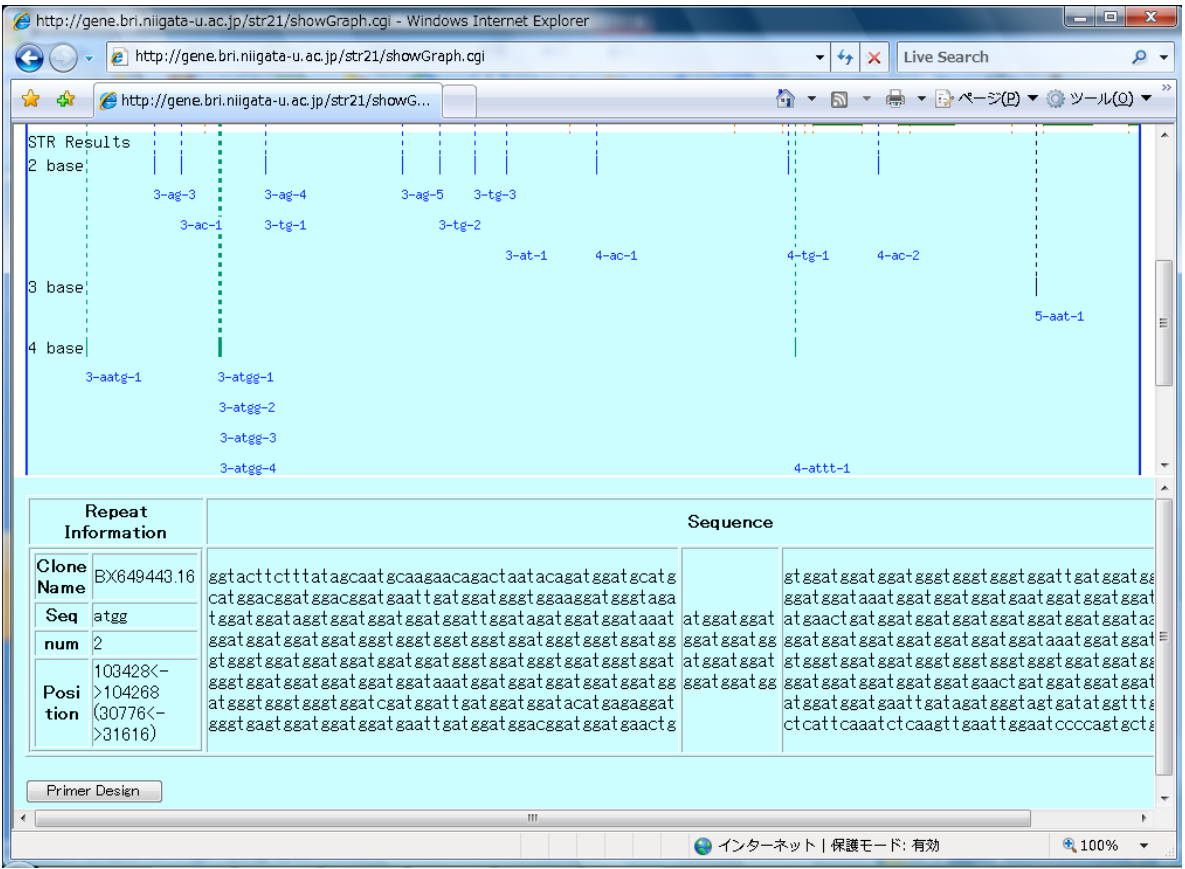

繰り返し配列に関する情報(位置やシーケンス)を出力します。

「Primer Design」をクリックすると、プライマー設計画面に遷移します。

#### <span id="page-9-0"></span>プライマー設計画面

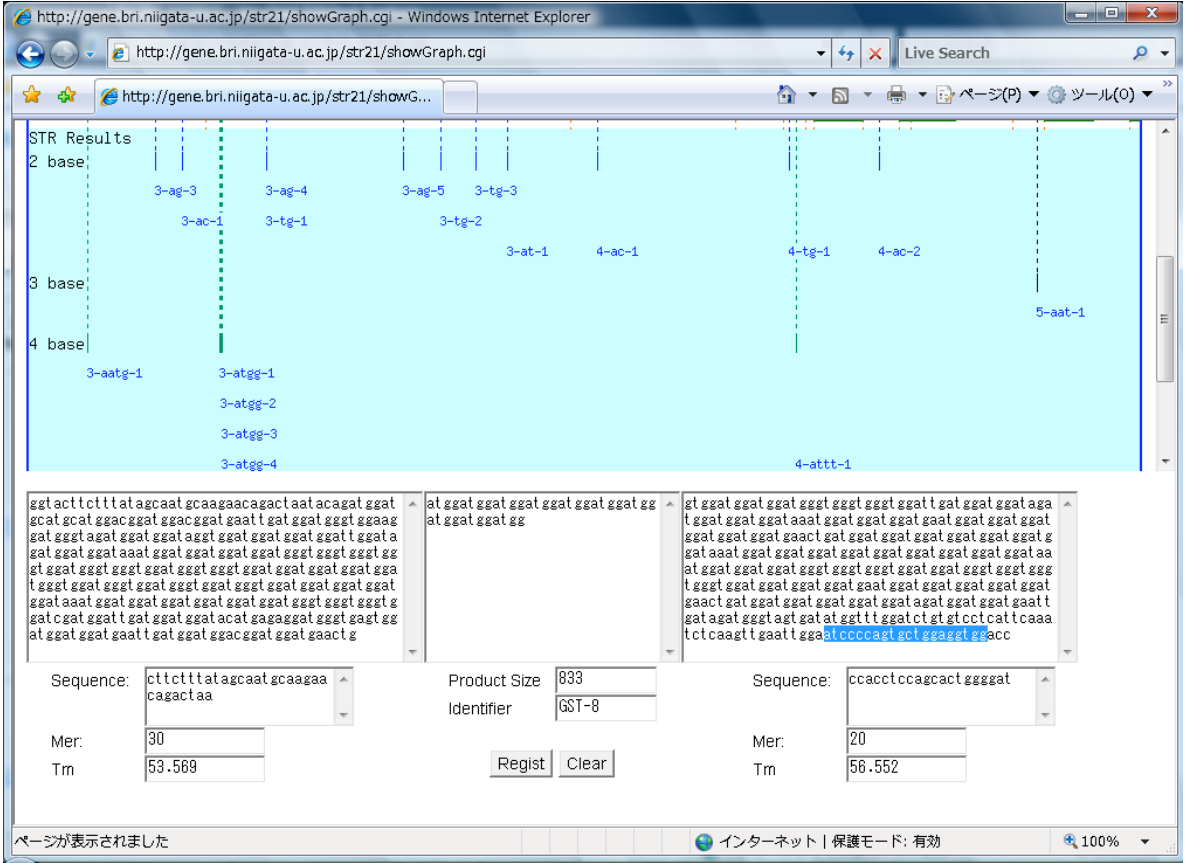

画面上に繰り返し配列の上流シーケンス、繰り返し配列、その下流のシーケンスを示しま す。上流または下流のシーケンスにてプライマーとする配列をマウスドラッグにより指定 します。指定した配列の塩基数と Tm を自動計算し、画面下部に出力します。

#### <span id="page-10-0"></span>詳細情報画面

| Detail - Windows Internet Explorer  |                    |        |                                     |                                                                                                    |      | -9<br>- 1 | $\mathbf{x}$ |  |  |  |
|-------------------------------------|--------------------|--------|-------------------------------------|----------------------------------------------------------------------------------------------------|------|-----------|--------------|--|--|--|
|                                     |                    |        |                                     | A http://gene.bri.niigata-u.ac.jp/str21/showDetail.cqi?workFileName=/work/niigata -<br>Live Search<br>$\bigstar$<br>$\times$                                                                                                    |      |           | ۔ م          |  |  |  |
| <b>P</b> Detail<br>43<br>53         |                    |        |                                     |                                                                                                    |      |           |              |  |  |  |
| 3. BX649443.16(2001-79564) (normal) |                    |        |                                     |                                                                                                    |      |           |              |  |  |  |
| Clone<br>Name                       | Repeat<br>Sequence | Number | Position                            | Sequence                                                                                                    | STSs |           |              |  |  |  |
| BX649443.16 ag                      |                    |        | 76137 <-> 76951<br>(3485 <-> 4299)  | ttaggagcattcacggaatctgtctcttcgccaattcaaaggtggagaat<br> acacaat agaact at cgt t cat t gat ct gcgaat cgaaaggt ggaaaat a<br>lcagaat aaaact at cgt ccat cgat ct gccaat t caaaggt ggaaaat aa<br>lacagt aaaat tat cgt ccat t gat ct gccaat t caaaggt ggaaaat acg<br>lcaatacaattategtteattggtetgtgeaectaatggcattttactggg<br> gagt gaac get cagggt cacaat cacat at tigt geet gaagcagt gaaca<br> caggtgaggtgtatcctgaacgggaggaagggagagttctccgctctc<br>lcaagoggagaact oo agagaaaggagagt gat ggggat gaaagggcaat o<br>agagagagagagaggagagagagaggggggcaaagaaggaagagagaag<br>gagagggaggaaat agggagaaagagagacaaagagagat ggagagggaa<br>aat aggggaaagagagaaagagaat ggagagggaacagggagagagagg<br>gagggcaaacgagagagggagagaaggaagaggagaat gggggaag<br>gagagggagagaggaggaggggaggaaat agggggaaagagagaaagag<br>lagat ggagagggaacagggagagagggggggggcaaacgagagagggaga<br>дадааддаададда |      |           |              |  |  |  |
| BX649443.16 ag                      |                    | 2      | 82468 <-> 83282<br>(9816 <-> 10630) | aat agt agaagc ggggat ggggt agact gaggagagagagagacagagag<br>aaaaagcaaaagagagaaaagt gagacagt gaagaggt ggaaagagaga<br>at gacagagagacgggggagaggagagagagagacagagagt t acagaa<br>lagagagagagagaggagaaagcatttgagtaactgaaaaaccactgctt<br><u>lot caaccoact toot agaat ot ogggagggoggt gggaaggat ggagoca</u><br>gt ccagggagget at gggacggacgcect gaacat et agect tetet gge<br>lagggaacagoot googoagagt cacaacagaccacat oocat got got go<br>caacaccaacactaaaagaacatccaaatgcctcctgttcagagaaggcg                                                                                                    |      |           |              |  |  |  |
| ページが表示されました                         |                    |        |                                     | ● インターネット 保護モード: 有効                                                                                                    |      | 电 100%    |              |  |  |  |

見付かった繰り返し配列を赤字で表示します。

<span id="page-11-0"></span>Excel ファイルダウンロード

|                |           |                                                                            |                              |                    |                         |                |            |                 |                               | FINDRESULTxls [互換モード] - Microsoft Excel                                                                                                    |                                                                        |                                                                                                    |
|----------------|-----------|----------------------------------------------------------------------------|------------------------------|--------------------|-------------------------|----------------|------------|-----------------|-------------------------------|----------------------------------------------------------------------------------------------------|------------------------------------------------------------------------|----------------------------------------------------------------------------------------------------|
|                | 牺         |                                                                            |                              | <u> ページ トイ</u> アウト |                         |                | 鞒          | 掃               | 櫂                             | ��                                                                                                    |                                                                        |                                                                                                    |
|                | 標準        | レイアウト 国全画面表示                                                               | ■改ページ プレビュー<br> 同 ユーザー設定のビュー |                    |                         | ▽ ルーラー<br>▽ 枠線 | □ メッセージ バー | ▽ 数式パー<br>▽ 見出し |                               | 『昌新しいウィンドウを開く<br>$\frac{1}{100}$<br>目整列<br>ズーム<br>100%<br>  ゴロウインドウ枠の固定→                                                                                                    | шĵ<br>田                                                                | H.<br>マクロ                                                                                                    |
|                |           | ブックの表示                                                                     |                              |                    |                         |                | 表示/非表示     |                 |                               | ズーム                                                                                                    | ウルドウ                                                                   | マクロ                                                                                                    |
|                |           | A1                                                                         | $\mathbf{v}$ (a)             |                    |                         | $f_x$          |            |                 | 2 3 4 5 Repeat Search Results |                                                                                                    |                                                                        | ×.                                                                                                    |
|                | A         | B                                                                          | C.                           | D                  | E                       | F.             | G          | н               |                               |                                                                                                    | K                                                                      |                                                                                                    |
| $\overline{2}$ |           | 2 3 4 5 Repeat Search Results 2007-10-29<br>Contig ID of Accesssion number |                              |                    |                         |                |            |                 |                               |                                                                                                    |                                                                        |                                                                                                    |
| з              | NT 113973 |                                                                            |                              |                    |                         | Contig         |            | Clone           |                               |                                                                                                    |                                                                        |                                                                                                    |
| $\overline{4}$ |           | Contig Nan Clone Nam STSs                                                  |                              | Repe. Ser Start    |                         |                | End        | Start           | End                           | 5' Sequence                                                                                                    | Repeated Sequence                                                      | 3' Sequence                                                                                                    |
| 5<br>7         |           | 6 NT_113973 CR856018.10(1-3732 at                                          |                              |                    | -1                      | 2070           | 2884       | 2070            | 2884                          | gtgtgagccactgtgcaaggccccaaaatgtattttttaattcccgcttta<br>ctcttctaaaaaatgaaatcatccttactatcaccctaagaaaatttaat<br>aatateetaatateeaeateatgeaaattataataaaggaatatgtggee<br>gggcgcggtggctcacgcctgtaatcccagaagtttgggaggccgaggcg<br>ggcggatcacctgtggtcgggagtttgagaccagcctgaccaacatggca<br>gtigtigt gt at at at at at gt at gt at gtigt at at at at gtigtigtigtigt at<br>at at at gt at gt gt gt at ac at at gt at gt at gt at gt at gt gt gt gt gt gt gt | atatatatatatat<br>atatatatatatat                                       | gtatgtatgl<br>ctgtaatee.<br>aggaagogt.<br>ctccagcet.<br>aaataaata.<br>cetetaced<br>ttgaatcca-<br>tggccgacg.                |
| 8<br>я         |           | NT 113973 CR856018.10(1-3732 tg                                            |                              |                    |                         | 6651           | 7471       | 6651            | 7471                          | aagggaaccagtggaaagggaaatagatgaaagaacaatcaggaagagaa<br>actgaacaaatggaacaaaaacatcggctgggcgcggtggctcacgcctg<br>taatcccagcagtttgggaggccgaggcaggcagatcacatgaggtcagg<br>agttcgaggccagcctgaccaacatgatgaaaccccgtctctactaaaaa<br>tacaaaaattagccaggcctggtggcgggtccctgtaatcccagctactc<br>aggaggctgaggcaggagaatcgtttgaaccggggaggcggaggttgcag<br>tgagetgagateaegeetetgeaeteeageetgggaaaeagagegagaet<br>ccatctcaaaaaaaaaaaacaaaaaaaacttcatccattgaagcaggaac  | t gt gt gt gt gt gt gt gt gt gt g<br>t gt gt gt gt gt gt gt gt gt gt g | cgtgtgtgty <mark>.</mark><br>gtgctatgt.<br>cacetecce.<br>gagatggac.<br>gtatcaaaa<br>cocacaaca.<br>agtcttgtg.<br>ctgtaacct. |
| 11             |           | 10 NT_113973 CR856018.10(1-3732 tg                                         |                              |                    | $\overline{\mathbf{2}}$ | 6673           | 7491       | 6673            | 7491                          | atagatgaaagaacaatcaggaagagaaactgaacaaatggaacaaaaac<br>atcggctgggcgcggtggctcacgcctgtaatcccagcagtttgggaggc<br>cgaggcaggcagatcacatgaggtcaggagttcgaggccagcctgaccaa<br>catgatgaaaccccgtctctactaaaaaatacaaaaaattagccaggcctgg<br>tggcgggtccctgtaatcccagctactcaggaggctgaggcaggagaatc<br>gtttgaaccggggaggcggaggttgcagtgagctgagatcacgcctctgc                                                                                                    | t gt gt gt gt gt gt gt gt g<br>t gt gt gt gt gt gt gt gt gt g          | cgtgtgttg:<br>tttccaatti<br>cetttgtaa.<br>catgatgtg.<br>agetacaaa<br>taatteaatt<br>gctggagtg.<br>gttcaagtg.                |
| 13             |           | 12 NT 113973 CR856018.10(1-3732 ag                                         |                              |                    |                         | 12301          | 13123      | 12301           | 13123                         | gcctggctcagggaatctcaaacttggctgaacaacaacaaaaaaacatg<br>acctggtgccgggcgcagtggctcatgcctgtcatcccagcattttggga<br>ggccaaggcaggtggatcgctttgagctcaggagttcaagaccagcctgg<br>qcaacatqqcaaaaccqtqtctctattaaaaaaatacaqatqqtcaqacq<br>tggtggtgcacgcctctggtcccagctacttgagaggctgaggcaggaga<br>gttgcttgagcctagacggtcgaggctgcagtgagcagagattgcatcac                                                                                                    | agagagagagagagagagagag<br>agagagagagagagagagagag                       | aaagaaaga.<br>agggaagga.<br>aggagggag.<br>aggaaagaa<br>aggaaagga.<br>aggaaggaa<br>ggaaggaag.<br>gaggaagga.                 |
|                |           |                                                                            |                              |                    |                         |                |            |                 |                               | agaacaagacagaaaagagggaaggaaggagagagaaaggaagcagagaa                                                                                                    | 19991999199999999999999999999999                                       | aagggaggg.                                                                                                    |
|                |           | H + + H Sheet1                                                             |                              |                    |                         |                |            |                 |                               | <b>HILL</b>                                                                                                    |                                                                        | <b>APPPAPPE</b>                                                                                                    |
|                | コマンド      |                                                                            |                              |                    |                         |                |            |                 |                               |                                                                                                    | ■□凹 75%<br>$\left( -\right)$                                           | $\overline{0}$ $\rightarrow$<br>Œ                                                                                          |
|                |           |                                                                            |                              |                    |                         |                |            |                 |                               |                                                                                                    |                                                                        |                                                                                                    |

ダウンロードした Excel ファイルの例です。

## <span id="page-12-0"></span>PUB Marker (LABO マーカ登録機能無)

トップページ

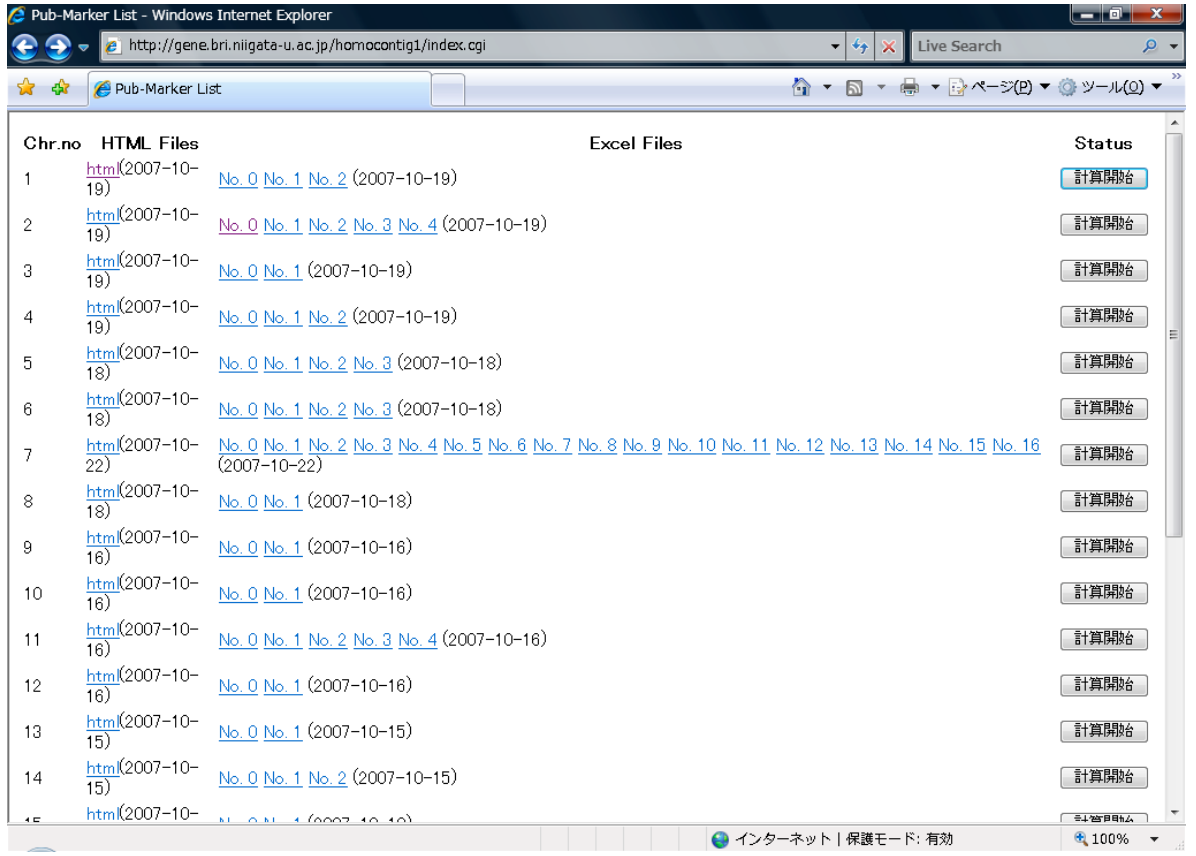

染色体別に HTML、Excel 形式で公的マーカの情報を表示します。また、「計算開始」ボタ ンによりデータを更新することができます。

#### <span id="page-13-0"></span>HTML 表示画面

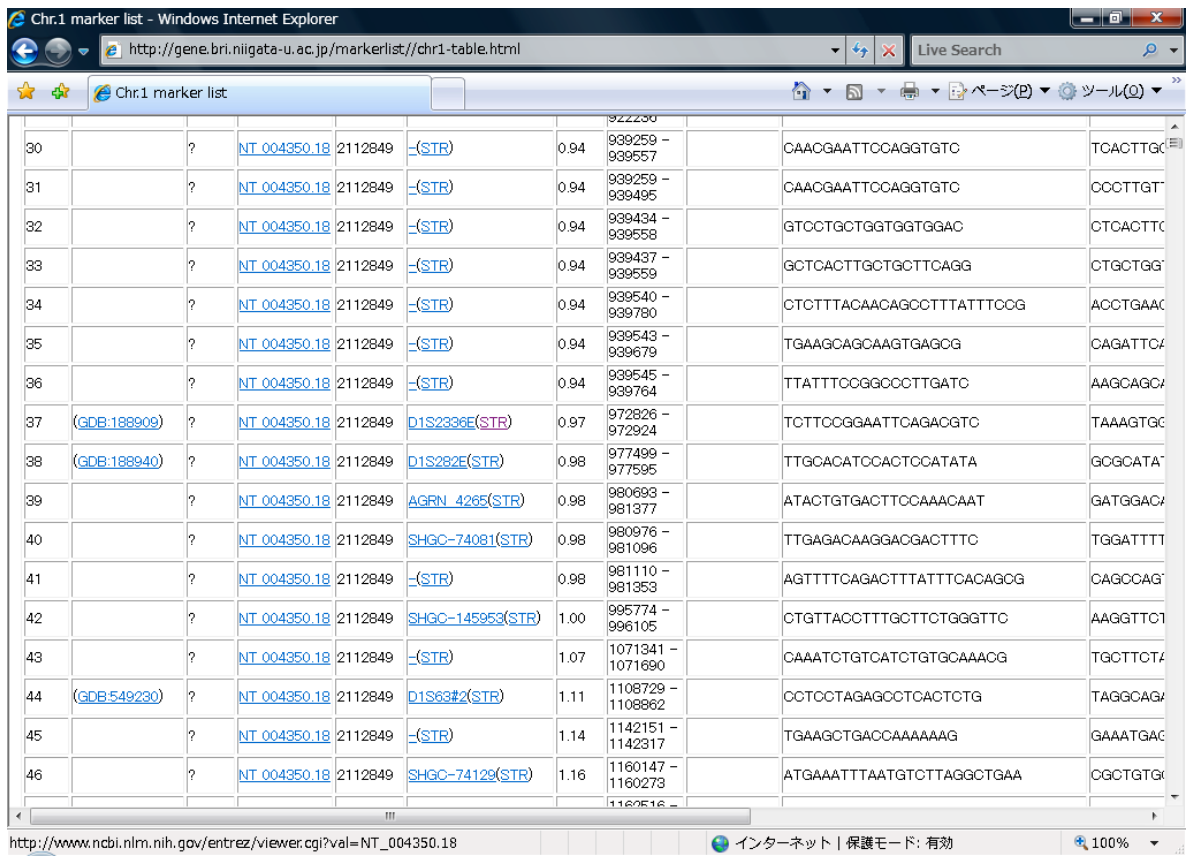

マーカ名、Contig 名の情報は NCBI へのリンクです。 STR は STR 検索ソフトへのリンクです。

#### <span id="page-14-0"></span>STR 検索ソフトとの連携

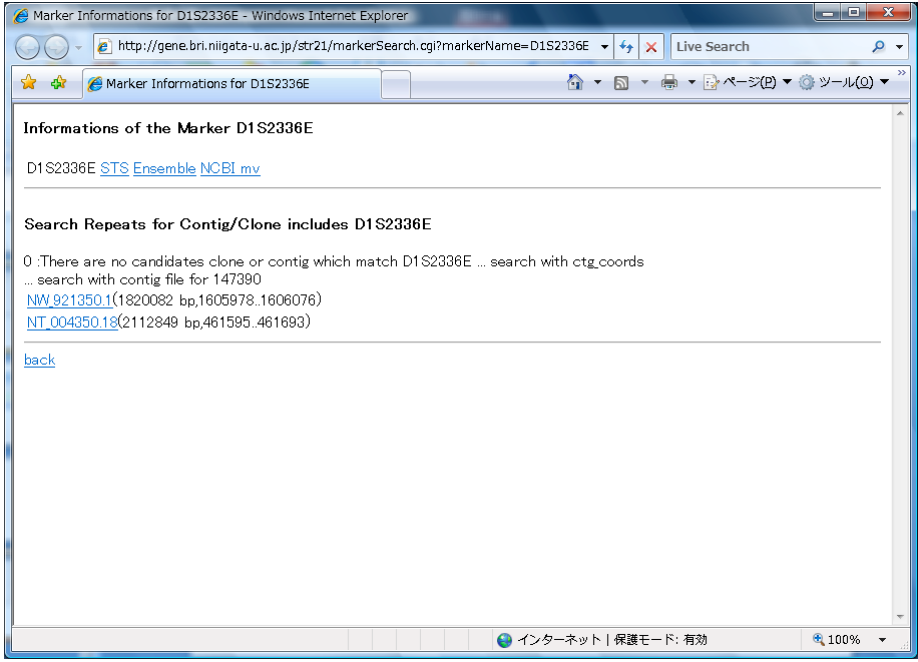

STR検索ソフトとの連携部分です。マーカが存在する Contig/Clone を検索し、表示します。 Contig/Clone 名をクリックすると STR 検索ソフトが起動します。

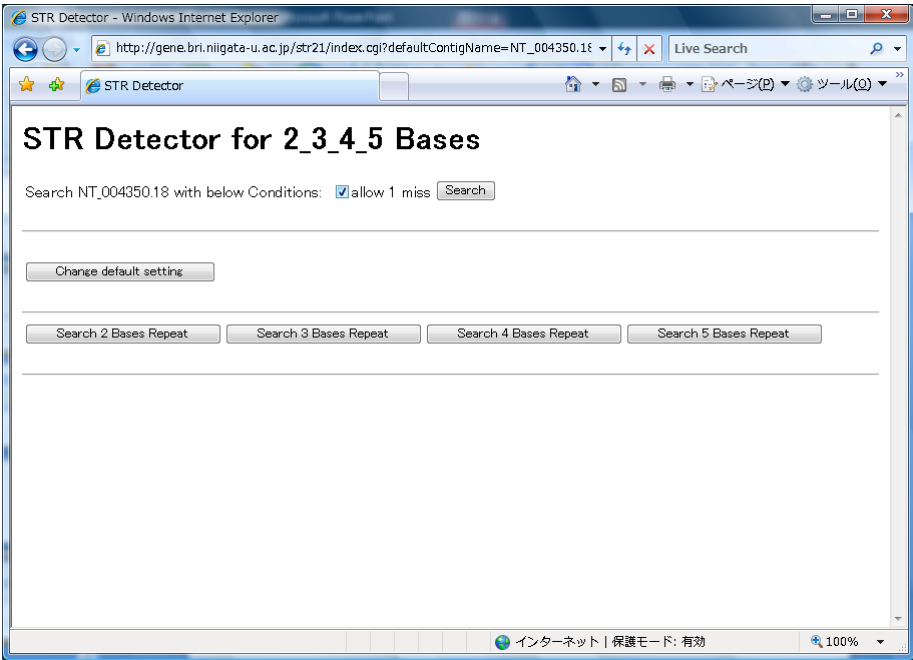

### <span id="page-15-0"></span>Excel 形式表示

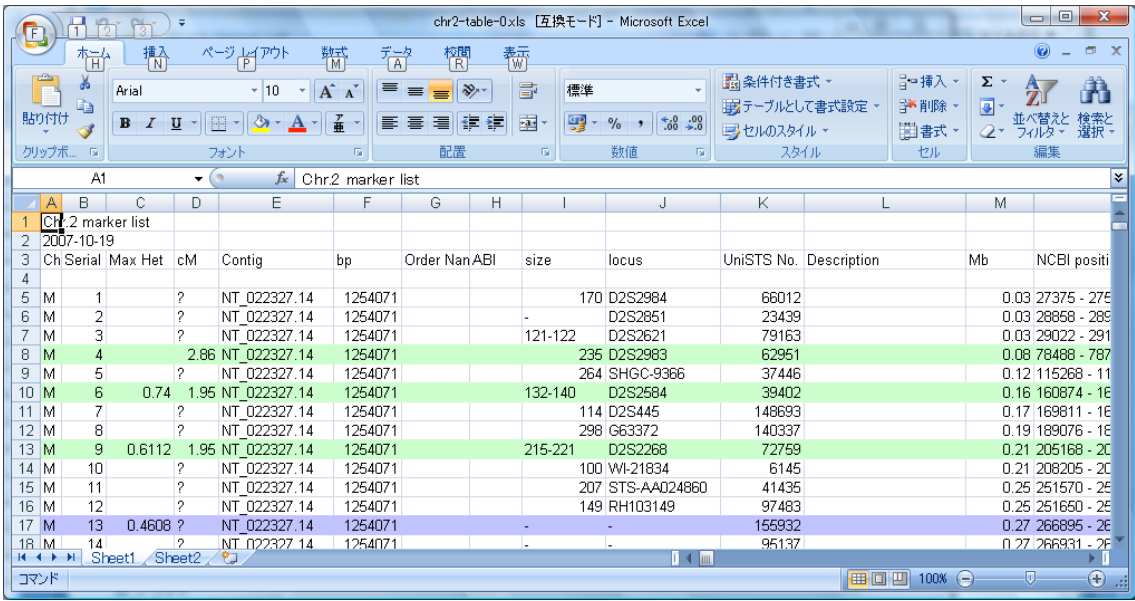

Excel 表示例です。

# <span id="page-16-0"></span>PUB Marker (LABO マーカ登録機能有)

トップページ

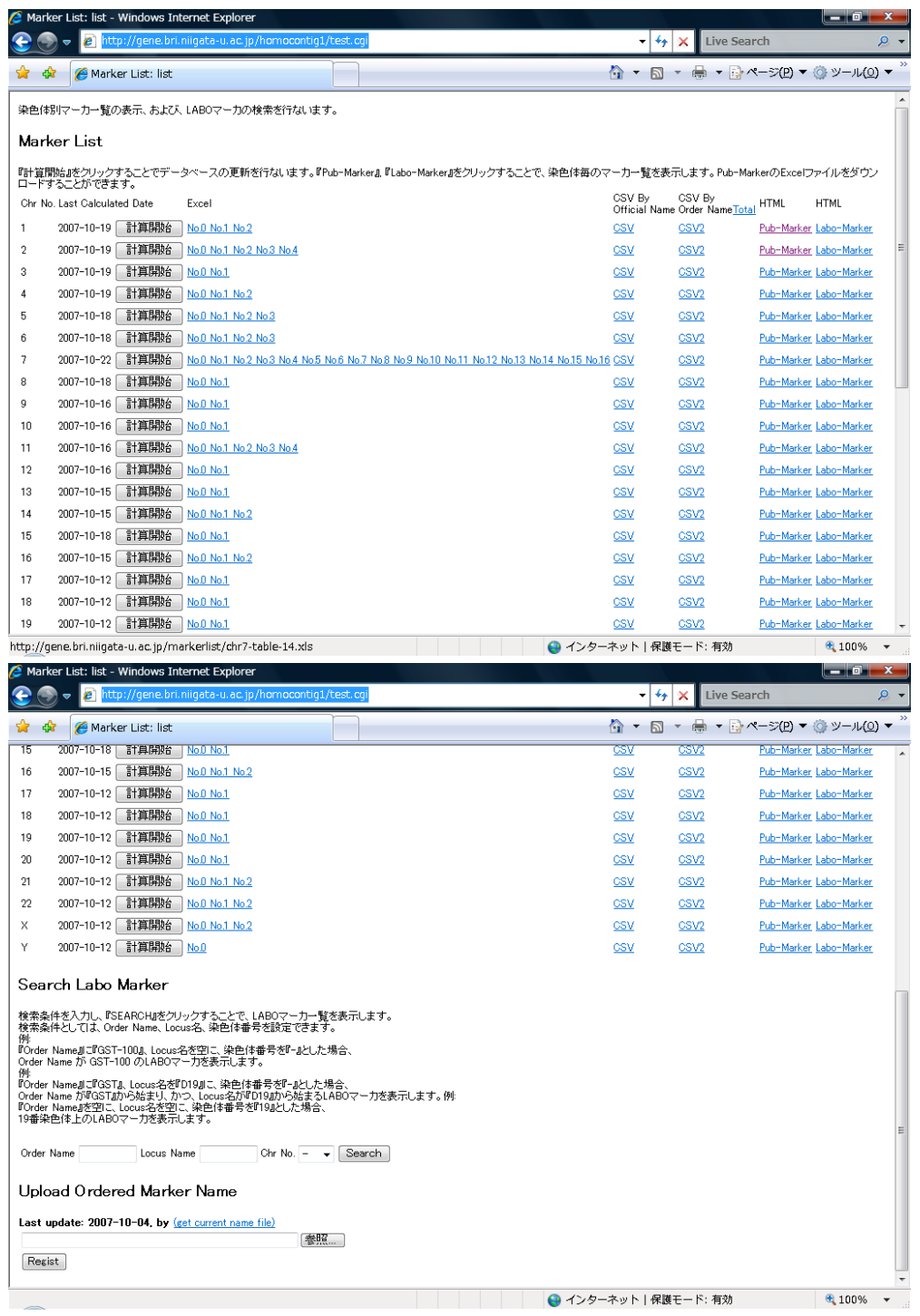

トップページです。

計算開始ボタン、Excel ファイルダウンロードの部分は LABO マーカ登録機能無と同じで す。

#### <span id="page-17-0"></span>Pub Marker の HTML 表示

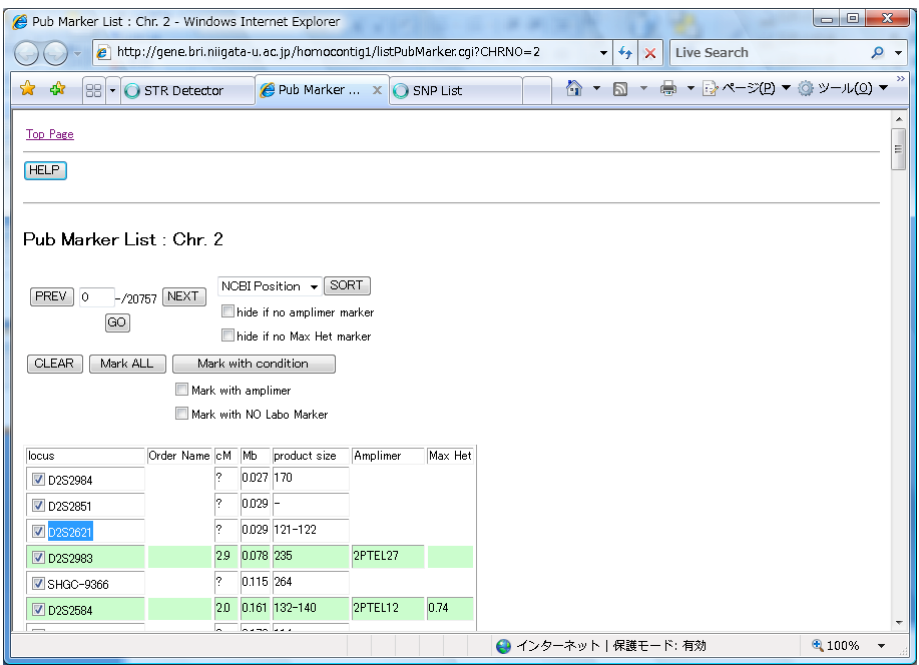

Pub MarkerのHTML表示です。画面上のHELPボタンを押すことで使用法を表示します。

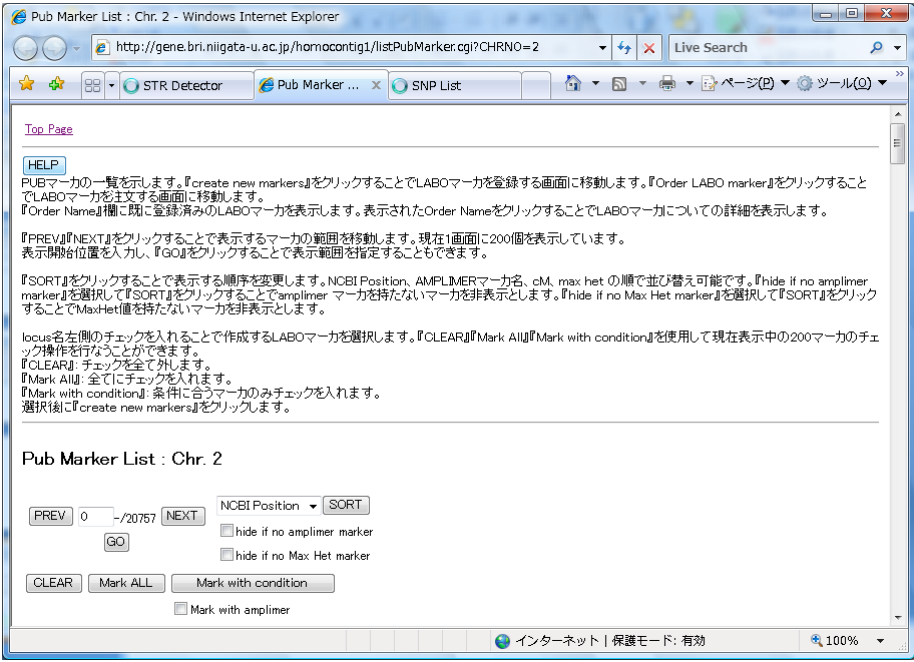

画面下部のボタンにより LABO マーカの登録、注文を行うことができます。

#### <span id="page-18-0"></span>LABO マーカの登録

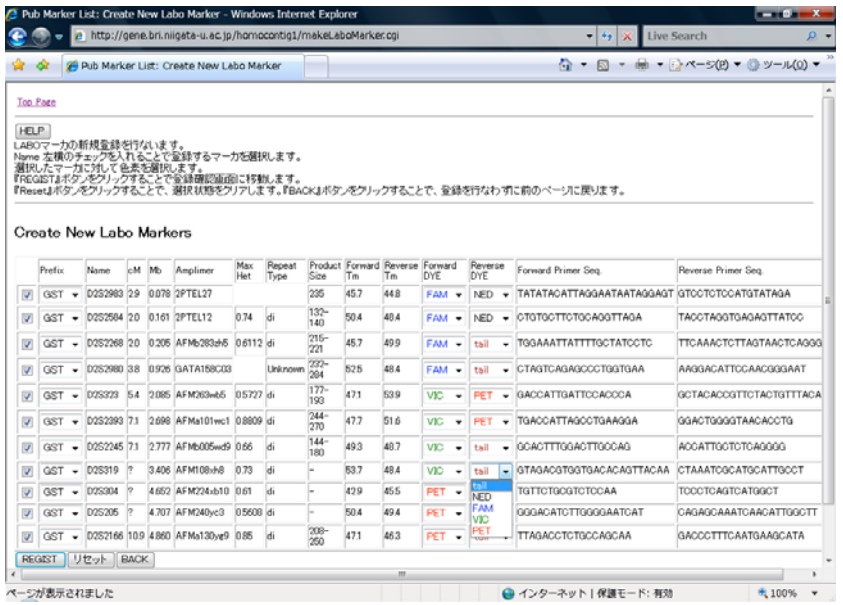

Pub マーカ表示画面にて、選択した(チェックした)マーカを表示します。この中から更 に登録するマーカにチェックを付け、色素情報を選択します。

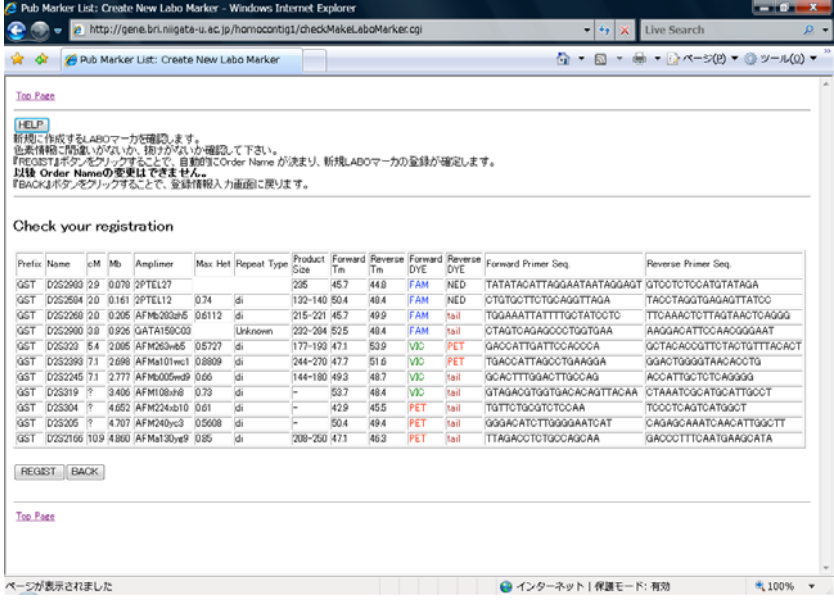

確認画面です。

#### <span id="page-19-0"></span>LABO マーカの注文

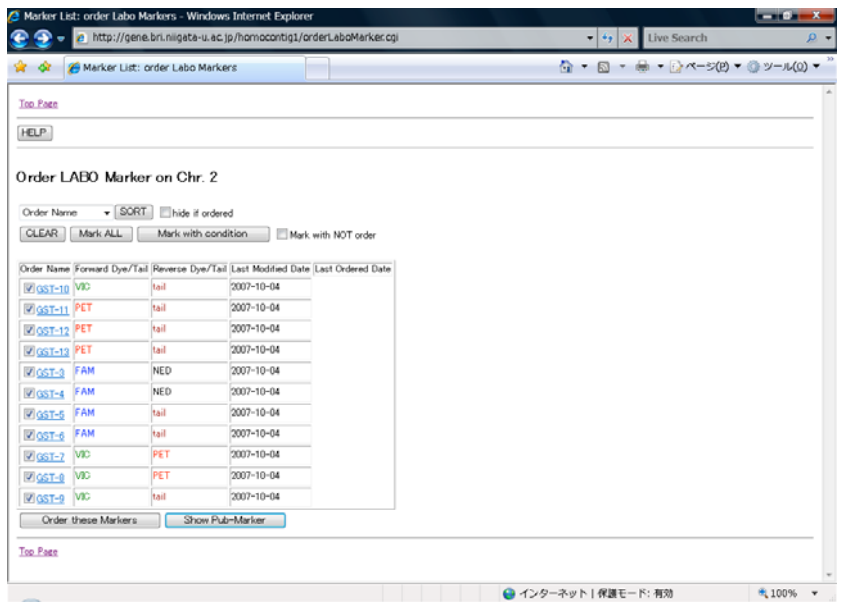

選択した染色体上に登録されているLABO マーカの一覧です。注文する時に使用する書式 の Excel ファイルを作成します。

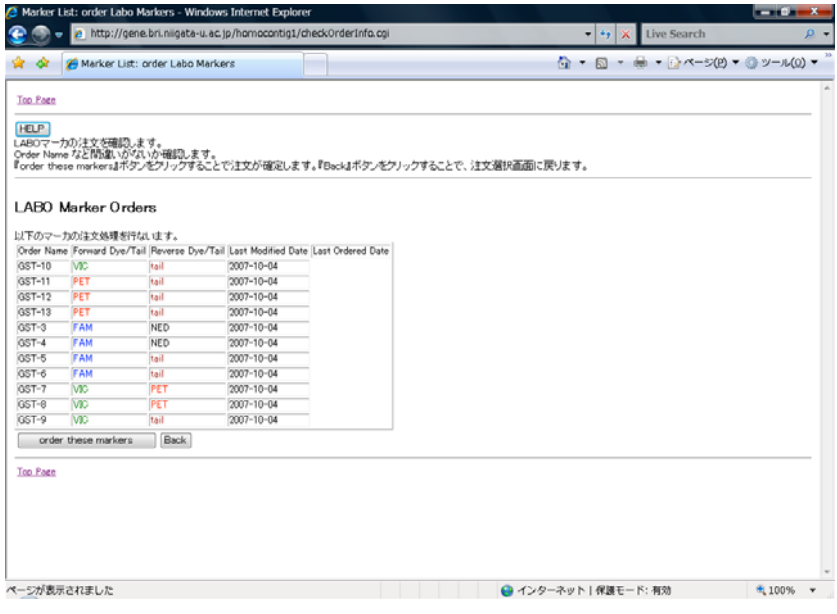

確認画面です。

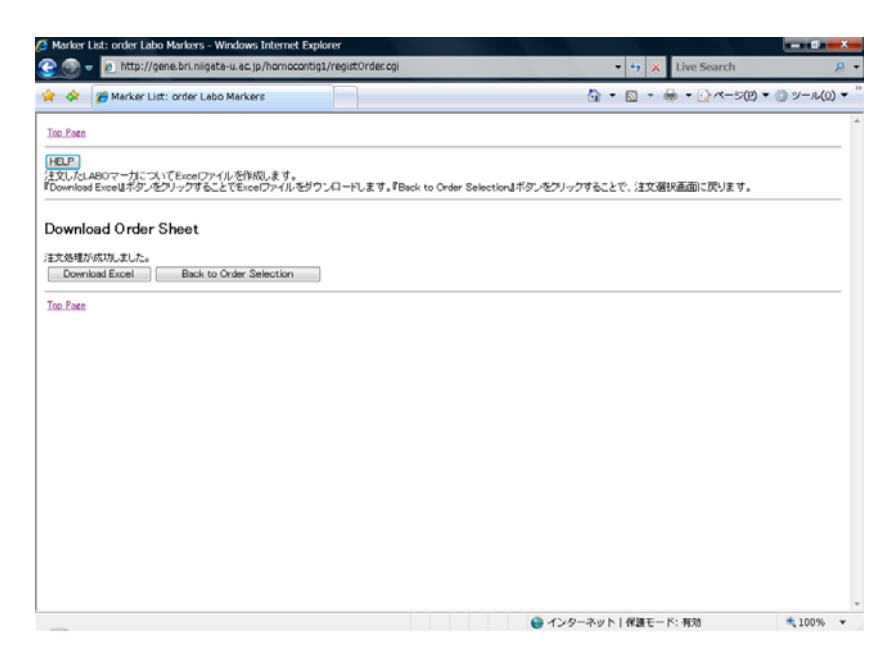

注文用 Excel ファイルダウンロード画面です。

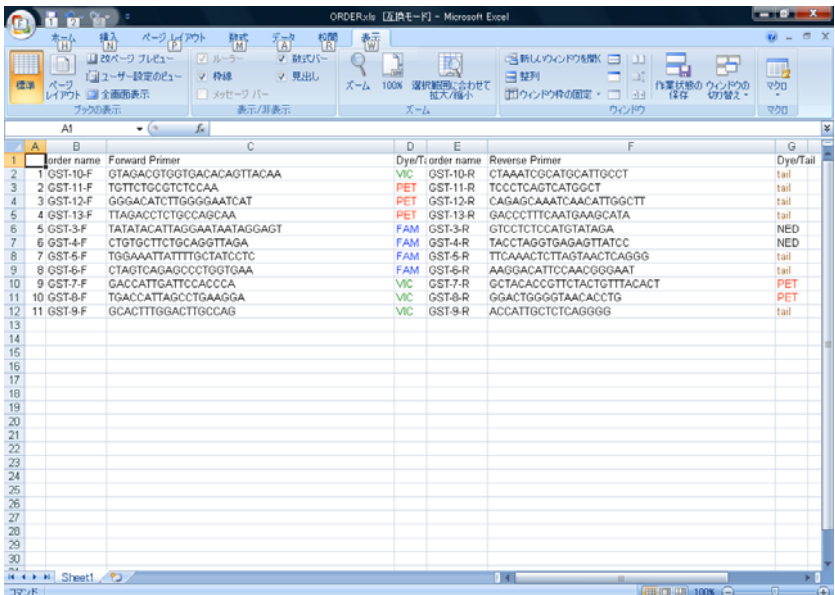

注文用 Excel ファイルの例です。

#### <span id="page-21-0"></span>詳細表示・評価・再合成画面

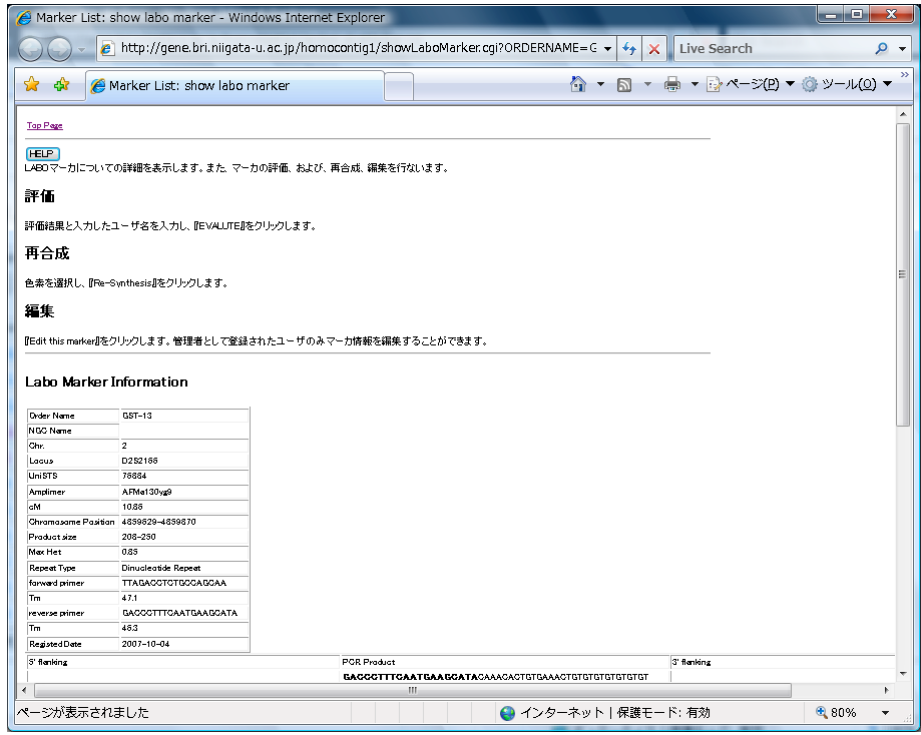

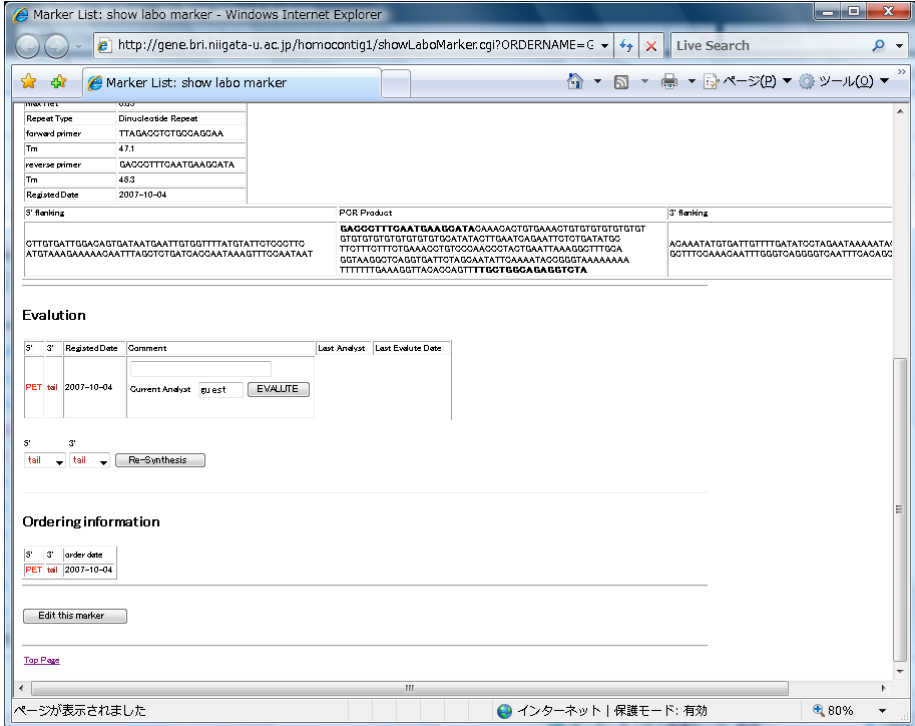

LABO マーカの詳細表示·評価·再合成画面です。

#### <span id="page-22-0"></span>LABO マーカの編集画面

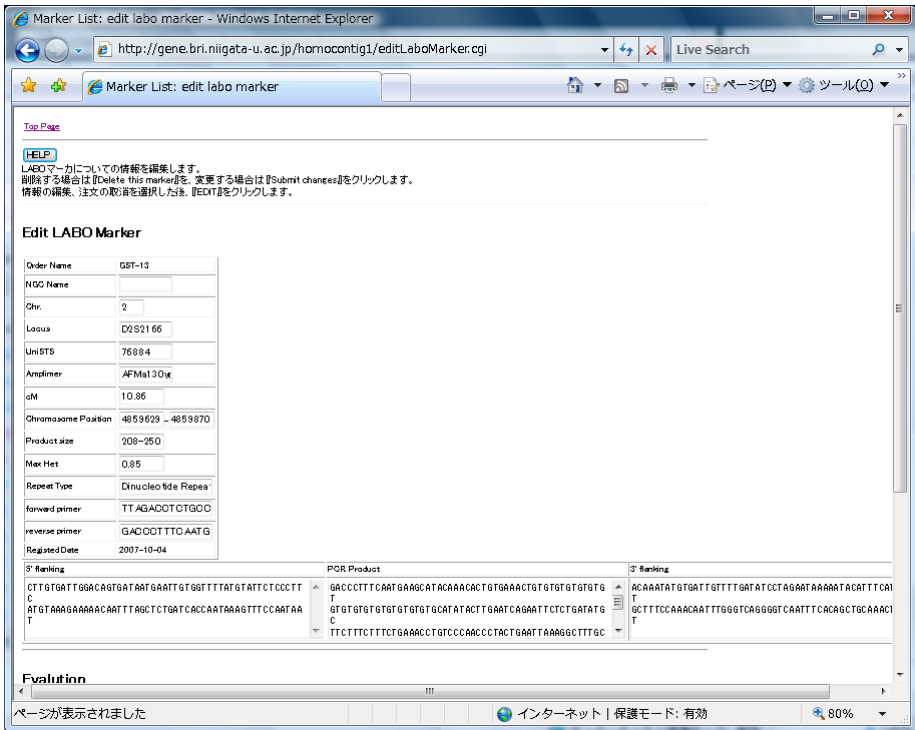

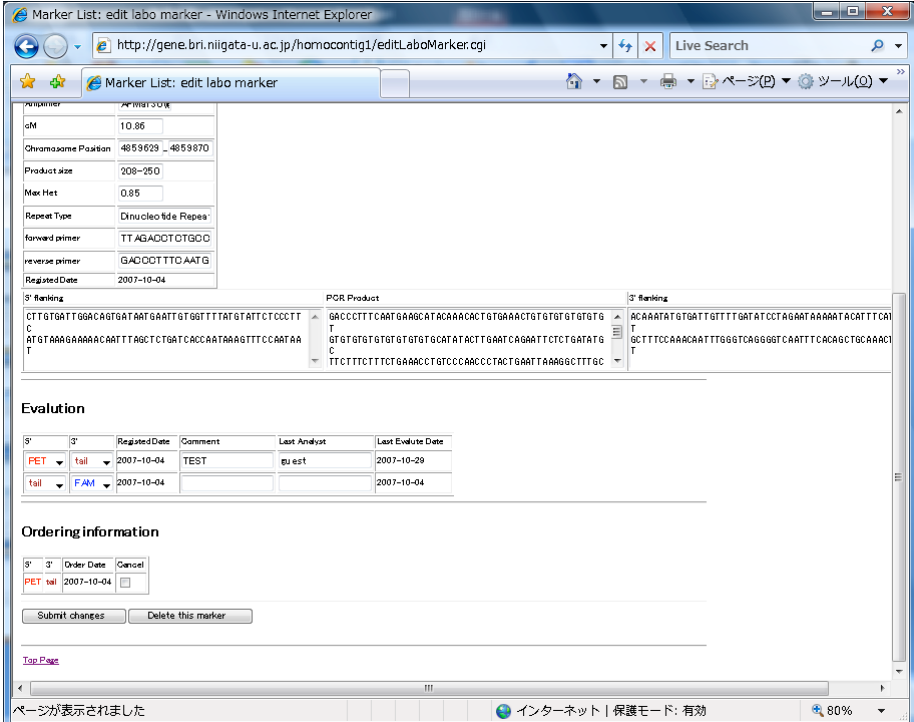

LABO マーカの編集画面です。

#### <span id="page-23-0"></span>LABO マーカー覧画面

|                                            |                                            |                         |      | Marker List: show labo marker - Windows Internet Explorer                                                                                                    |            |  |                       |                                     |   |             | ات ات                             | $\mathbf{x}$                  |       |
|--------------------------------------------|--------------------------------------------|-------------------------|------|----------------------------------------------------------------------------------------------------|------------|--|-----------------------|-------------------------------------|---|-------------|-----------------------------------|-------------------------------|-------|
|                                            |                                            |                         |      | e http://gene.bri.niigata-u.ac.jp/homocontig1/searchLaboMarker.cqi?CHRNO=2                                                                                          |            |  |                       | $\ddotmark$<br>$\blacktriangledown$ | × | Live Search |                                   | ۹<br>$\overline{\phantom{a}}$ |       |
| ₩<br>°∕র                                   | Marker List: show labo marker              |                         |      |                                                                                                    |            |  |                       |                                     |   |             | A ▼ A ▼ A ▼ ママページ(P) ▼ ③ ツール(Q) ▼ |                               | $\gg$ |
| <b>Tap Page</b>                            |                                            |                         |      |                                                                                                    |            |  |                       |                                     |   |             |                                   |                               |       |
| <b>HELP</b><br>LABOマーカの表示・再注文を行ないます。       |                                            |                         |      | Order Name 左側のチェックを入れることで、再注文するLABO マーカを選択します。選択後、『Fie Order』ボタンをクリックすることで注文確認画面に移動します。<br>『Download Excel 』ボタンをクリックすることで、現在表示中 のLABO マーカの情報をExcelファイルで取り出すことができます。 |            |  |                       |                                     |   |             |                                   |                               |       |
| LABO Marker Information on Chr. 2          |                                            |                         |      |                                                                                                    |            |  |                       |                                     |   |             |                                   |                               |       |
| Order Name NGC Name UniSTS Name Chr No. cM |                                            |                         |      | Chramasame Pasitian Madified Date                                                                                                    |            |  |                       |                                     |   |             |                                   |                               |       |
| $\Box$ GST-3                               | D252983                                    | $\mathbf 2$             | 2.86 | 76466-76720                                                                                                    | 2007-10-04 |  |                       |                                     |   |             |                                   |                               |       |
| $\square$ as $\rightarrow$                 | D252564                                    | $\overline{\mathbf{2}}$ | 1.95 | 150874-151011                                                                                                    | 2007-10-04 |  |                       |                                     |   |             |                                   |                               |       |
| <b>E</b> ast-s                             | D252266                                    | $\overline{\mathbf{2}}$ | 1.95 | 205158-205383                                                                                                    | 2007-10-04 |  |                       |                                     |   |             |                                   |                               |       |
| $\square$ as $-6$                          | D252980                                    | $\overline{\mathbf{2}}$ | 3.76 | 925517-925757                                                                                                    | 2007-10-04 |  |                       |                                     |   |             |                                   |                               |       |
| $\Box$ GST-7                               | D25323                                     | $\overline{2}$          | 54   | 2085332-2085522                                                                                                    | 2007-10-04 |  |                       |                                     |   |             |                                   |                               |       |
| $\Box$ GST-6                               | D252393                                    | $\overline{\mathbf{2}}$ | 7.05 | 2897580-2597825                                                                                                    | 2007-10-04 |  |                       |                                     |   |             |                                   |                               |       |
| $\Box$ GST-9                               | D252245                                    | $\overline{2}$          |      | 7.05 2777312-2777463                                                                                                    | 2007-10-04 |  |                       |                                     |   |             |                                   |                               |       |
| $\square$ GST-10                           | D25319                                     | $\overline{2}$          |      | 3405071-3405198                                                                                                    | 2007-10-04 |  |                       |                                     |   |             |                                   |                               |       |
| $\Box$ GST-11                              | D25304                                     | $\overline{\mathbf{z}}$ |      | 4851723-4851898                                                                                                    | 2007-10-04 |  |                       |                                     |   |             |                                   |                               |       |
| $\Box$ GST-12                              | D25205                                     | $\overline{\mathbf{z}}$ |      | 4707139-4707285                                                                                                    | 2007-10-04 |  |                       |                                     |   |             |                                   |                               |       |
| $\Box$ GST-13                              | D252155                                    | $\overline{2}$          |      | 10.85 4859529-4859870                                                                                                    | 2007-10-29 |  |                       |                                     |   |             |                                   |                               |       |
| Re Order                                   |                                            |                         |      |                                                                                                    |            |  |                       |                                     |   |             |                                   |                               |       |
| Download Excel                             |                                            |                         |      |                                                                                                    |            |  |                       |                                     |   |             |                                   |                               |       |
|                                            |                                            |                         |      |                                                                                                    |            |  |                       |                                     |   |             |                                   |                               |       |
|                                            | Dump Labo Markers with Chromosome Position |                         |      |                                                                                                    |            |  |                       |                                     |   |             |                                   |                               |       |
|                                            |                                            |                         |      |                                                                                                    |            |  |                       |                                     |   |             |                                   |                               |       |
| <b>Top Page</b>                            |                                            |                         |      |                                                                                                    |            |  |                       |                                     |   |             |                                   |                               |       |
|                                            |                                            |                         |      |                                                                                                    |            |  |                       |                                     |   |             |                                   |                               |       |
|                                            |                                            |                         |      |                                                                                                    |            |  |                       |                                     |   |             |                                   |                               |       |
|                                            |                                            |                         |      |                                                                                                    |            |  |                       |                                     |   |             |                                   |                               |       |
|                                            |                                            |                         |      |                                                                                                    |            |  | ← インターネット   保護モード: 有効 |                                     |   |             | $-80%$                            | ۰                             |       |

詳細情報の表示、再注文、Excel 形式ダウンロードが可能です。

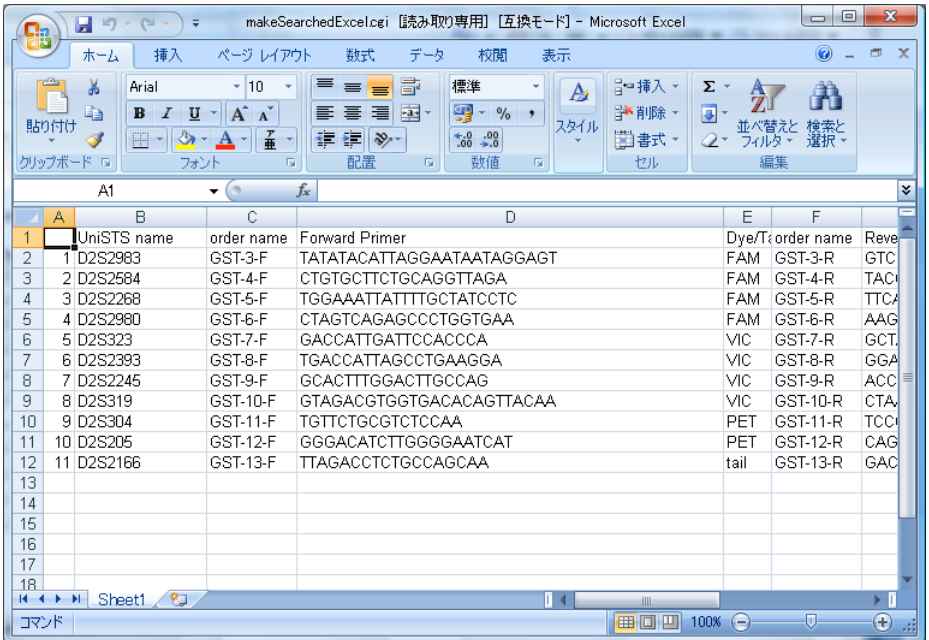

ダウンロードした Excel ファイルの例です。